# **SHPA discussion forum user guide**

Discussion forums are an important opportunity for members of SHPA's Specialty Practice to support each other in their practice. Through this channel you can tap into the expertise of your fellow members and share your knowledge for the benefit of others. This could include questions about practice, current clinical challenges, useful resources or case studies.

## **Tips for posting**

- 1. To provide other forum users with context of your questions and answers in forum posts, SHPA requests that members include in their posts
	- name
	- position
	- health service/employer
	- Leadership Committee or Practice Group membership
	- background information to the query, e.g. where else have you looked for information, context of the query
- 2. When sharing an article that you think is interesting, please also share your thoughts on the article and how it is relevant or important to members and their practice.
- 3. Only share full-text articles that you have permission to share broadly. Any articles that open access, published in JPPR or are available through SHPA's EBSCOhost subscription may be shared.
- 4. Please do not use the Specialty Practice forums to advertise jobs. The [SHPA Job Board](https://careers.shpa.org.au/jobs-board/) is available for that.

## **Replying to posts**

To reply to a discussion forum posts from your email, simply click on the *REPLY* link which will take to into the forum.

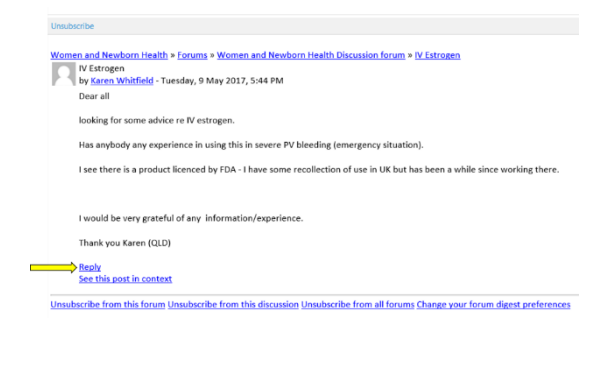

## **Starting a new thread**

To start a new discussion, click on the *Add a new discussion topic* button, and write your post. You can attach documents and links to your post. If you need a quick answer to a question, search the forum archives using the *Search Forums* tool (top RHS of forum page) as previous queries, answers and conversations are retained within the discussion forum indefinitely.

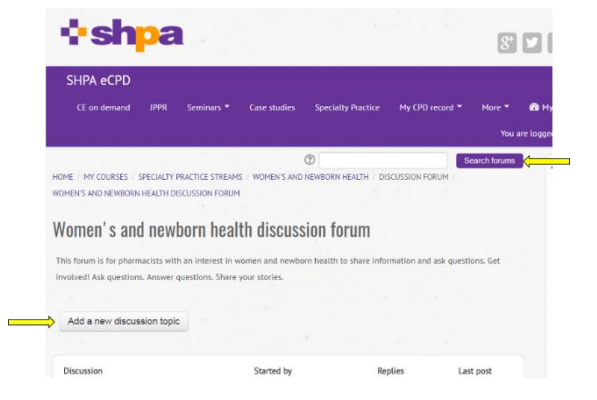

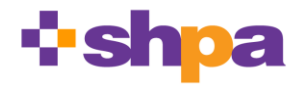

**The Society of Hospital Pharmacists of Australia** PO Box 1774 Collingwood Victoria 3066 Australia – 03 9486 0177 [http://shpa.org.au](http://shpa.org.au/) - [shpa@shpa.org.au](mailto:shpa@shpa.org.au) – ABN: 54 004 553 806

## **Settings to manage email volume**

You can apply the following settings to your forum subscriptions to adjust the frequency of emails from the SHPA discussion forums. Please note that the settings will apply to all forums you are subscribed to.

- an email for every forum post (no digest) you will receive an email for every forum post in all forums you are subscribed to
- a single daily email containing the full posts for all forums you are subscribed to (Complete)
- a single daily email containing the subjects of posts for all forums you are subscribed to (Subjects).

#### **Changing your settings**

- 1. Login at [shpa.moodle.com.au](https://shpa.moodle.com.au/)
- 2. Click on your name or image (at top RHS of page)
- 3. Click *Edit Profile*
- 4. Scroll down to *Preferences*
- 5. Expand to reveal a number of settings including *Email digest type*
- 6. Select *Email digest type* from these options
	- *No digest (single email per forum post)*
	- *Complete (daily email with full posts)*
	- *Subjects (daily email with subjects only)*

## **Etiquette**

Discussion forums are a form of social media. Your contributions are recorded and retained indefinitely, and despite being posted in a private setting, could become public.

When participating in discussion forums you should engage respectfully, deidentify cases so you do not breach anyone's privacy, including patients, colleagues or your employer, and comply with

- *AHPRA [social media policy](http://www.pharmacyboard.gov.au/Codes-Guidelines/Social-media-policy.aspx)*, which states that health practitioners should be aware of their ethical and regulatory responsibilities when they are interacting online, just as when they interact in person, and that health professionals need to maintain professional standards and be aware of the implications of their actions, as in all professional circumstances
- *[SHPA Conflict of Interest Policy](https://www.shpa.org.au/sites/default/files/uploaded-content/website-content/6._shpa_conflict_of_interest_policy.pdf)*
- *[SHPA Code of Ethics](https://www.shpa.org.au/sites/default/files/uploaded-content/website-content/6._shpa_code_of_ethics.pdf)*

### **Not receiving forum emails?**

If you are not receiving any emails of posts being made to the discussion forums in Moodle, your hospital firewall or email platform may be processing them as spam. All forum emails come from the domain shpa.moodle.com.au.

To ensure that you receive forum emails and SHPA emails now and into the future, you should

- add *shpa.moodle.com.au* and *shpa.org.au* to your safe senders list in your email system
- ask your hospital/employer IT department to whitelist *shpa.moodle.com.au* and *shpa.org.au.*

By default, your Moodle account sends emails to the email linked to your user profile. To change this, either click *Edit Profile* and change your email address **or** re-direct email notifications to a different email address, as follows:

- 1. Login at [shpa.moodle.com.au](https://shpa.moodle.com.au/)
- 2. Click on your name or image (at top RHS of page)
- 3. In the RH navigation menu under *My profile settings*, select *Messaging*
- 4. Scroll to the bottom of the page and under *Email* section, update the S*end email notifications to:* field with your alternate email address.

#### **Need help?**

Please contact the SHPA Specialty Practice team at [specialtypractice@shpa.org.au.](https://shpaustralia.sharepoint.com/Admin%20and%20Governance/Administration/Reference%20and%20Other%20Groups/SPECIALTY%20PRACTICE/GENERAL/Governance/draft/specialtypractice@shpa.org.au)

Updated August 2018